## **DACS カウンタ計測プログラム CPR96K 説明書**

カウンタ計測プログラム CPR96K は、ワイヤレス DACS-9600K-CNT 対応 のカウンタ計測制御プログラムです。このプログラムにてカウンタ操作およびカウ ント値のリアルタイム表示/記録ができます。

カウンタ動作は、該当する部分のマウスクリックで簡単に操作できます。また、タ ッチパネルでの操作には、操作部分を拡大してタッチ操作を容易にすることもでき ます。

対応カウンタ製品

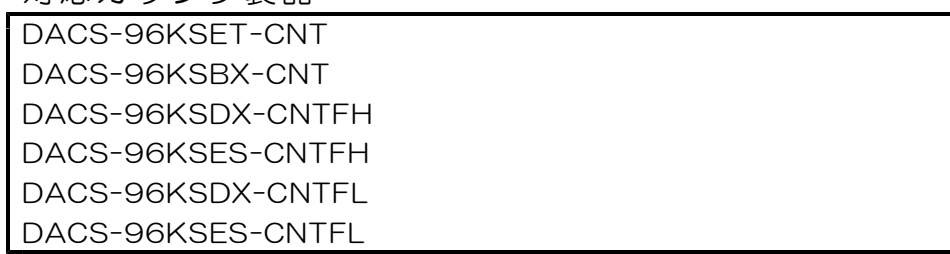

カウンタ計測プログラムを動作させる前に、弊社USBインターフェイス製品のデバイスドラ イバをインストールしてください。インストール方法の詳細は、「ドライバインストール手 順説明書」を参照してください。

(1)カウンタ入力信号を接続してください。

入力極 性変更操作の説明部分に、デジタル入力との対応表を記述しています。 接続と機能の詳細はカウンタ説明書をご覧ください。

(2) 弊社HPダウンロードページのカウンタ製品フォルダ dacs9600K\_CNT にある、 実行ファイル CPR96K.exe を適当なディレクトリにコピーし、ダブルクリックして 起動してください。

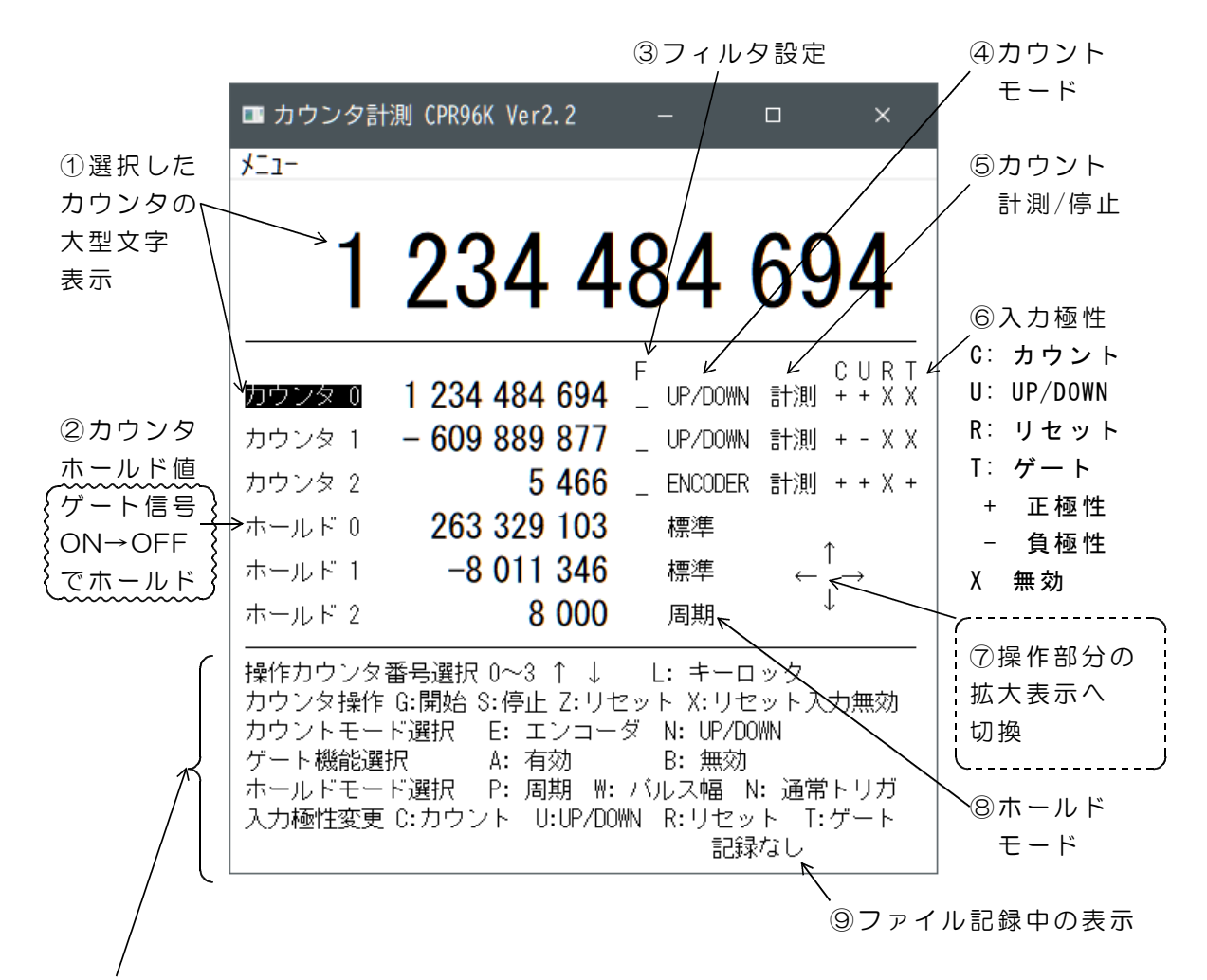

メニューから「表示切替」にて、下段がカウント最終値の表示と操作に変わります。

(1)上段(2)中段(3)下段に分けて表示しています。(1)上段は、選択したカウン タの大型文字表示です。 (2)中段は3個のカウンタ値の表示と、各カウンタのホールド値 および各カウンタのカウントモードなどを表示しています。(3)下段は操作の簡易ガイド です。

中段表示部分のマウス操作でも、カウンタ設定を変更することができます。

#### プログラム起動時の状態

本プログラムを終了したときに、終了時のカウンタ設定状態を、設定保存ファイル (CPRK .par)に自動保存します。プログラム起動時には、このファイルから設定状態を読取 って終了時と同じ状態に設定します。設定保存ファイル(CPRK .par)が存在しない場合は、 子機のカウンタ基板(ユニット)電源投入時の初期状態と同じになります。

(ご参考)親機(パソコン側)の動作が停止していても、子機の電源をOFFとしない限り、 子機のカウンタ基板(ユニット)はカウンタ動作を継続しています。従って、本プログラム を再度起動すれば、以前の状態を継続することができます。パソコンの電源を再投入した場 合でも同じです。

#### 設定状態の手動保存

プログラム終了時の自動保存とは別に、手動で設定状態を保存することができます。メニュ ーから「設定保存」を選択すると、自動保存とは別名の設定保存ファイル(CPRK1.par)に 設定状態を保存します。

CPRK par、CPRK1 par は本プログラム実行ファイルと同じフォルダに生成します。 プログラム起動時に手動保存した状態とする場合は、CPRK 1.par を CPRK .par にコピー してください。

CPRK .par を削除。CPRK 1.par をコピーして CPRK .par に名前を変更。

# 操作カウンタ番号の選択

数字キー0~5で、操作対象となるカウンタ番号を選択します。

「ホールド」は3~5番の選択となります。

- 上下矢印キーでも操作対象となるカウンタ番号の変更ができます。
- マウス左クリックでも選択できます。

選択したカウンタ番号は黒背景表示となります。図の例ではカウンタ0を選択しています。

以後の操作説明では

- キー操作 → 選択したカウンタのみが操作対象となります。
- マウス操作 → カウンタ番号選択とは無関係に任意のカウンタを操作できます。
- タッチパネル操作
	- → タッチパネルでの操作は、「マウス左クリック」を「タップ」と 以下、読替えてください。

## 操作部分の拡大表示

画面の ⑦拡大矢印部分をマウス左クリックすると、操作部分が拡大画面に切替り、 タッチパネルでのタップ操作が容易になります。

操作部分の拡大画面で、縮小矢印部分をマウス左クリックすると、元の画面に戻ります。

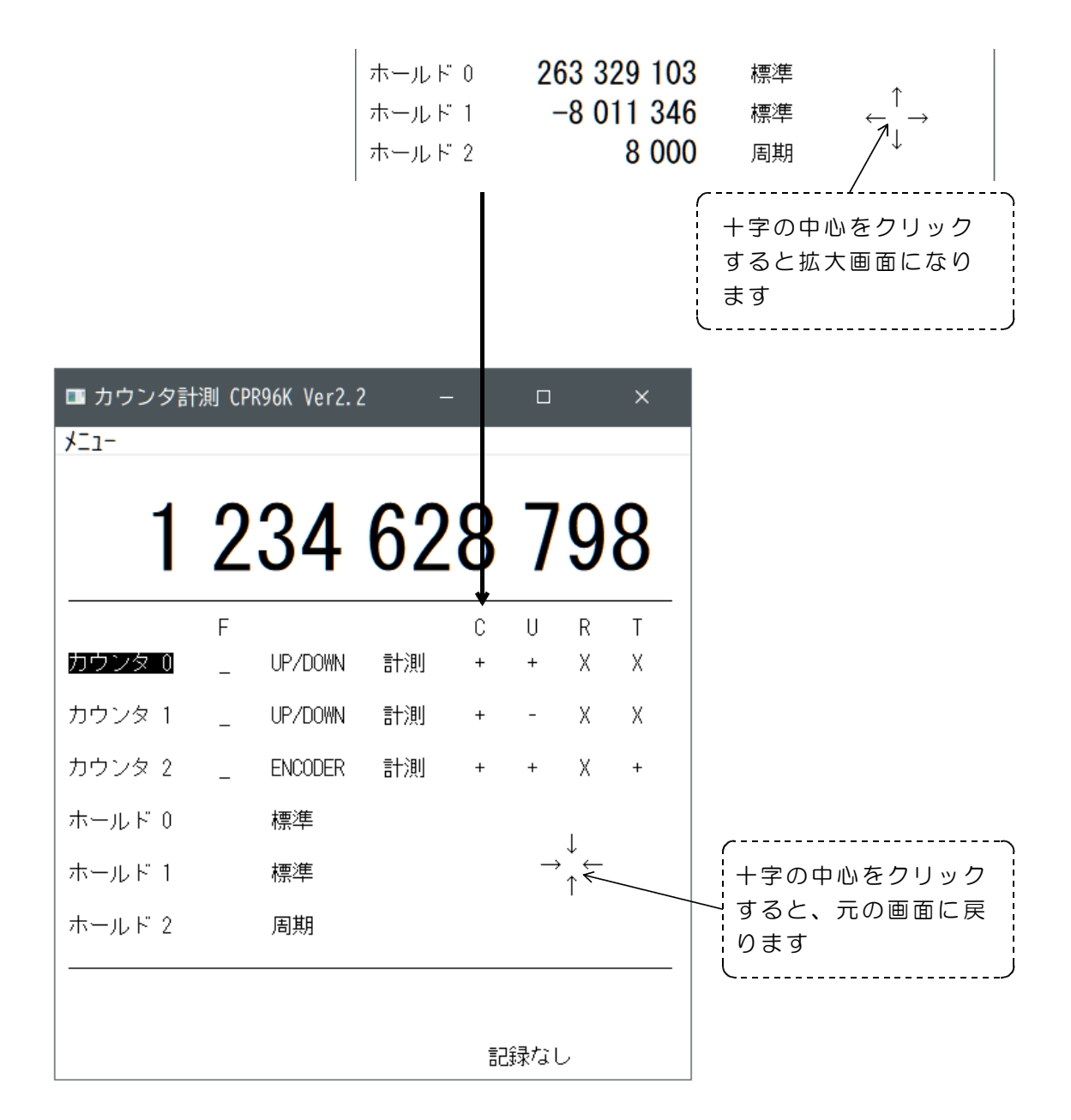

## カウンタ操作

次のキーを押して各カウンタを個別に操作します。

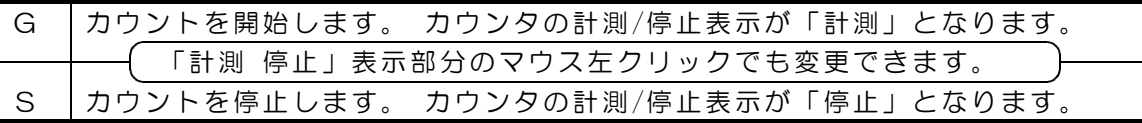

Z カウンタをリセットします。カウンタ値が0となります。 各カウンタ値の表示部分をマウスダブルクリックでもリセットできます。 大型文字表示をマウスダブルクリックで表示カウンタのリセットができます

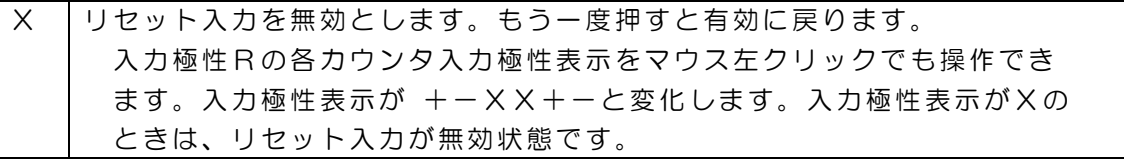

### カウントモード選択

次のキーを押して各カウンタのカウントモードを個別に選択します。

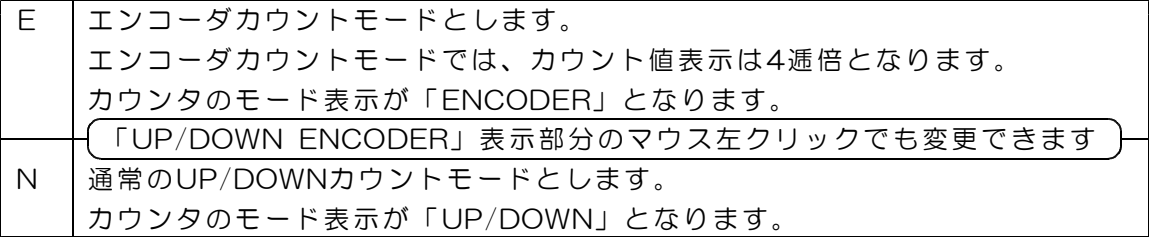

# ゲート機能選択

次のキーを押して各カウンタのゲート機能を個別に選択します。

(注)ホールドモード選択で、周期またはパルス幅を選択すると、 このゲート機能選択は無効となります。

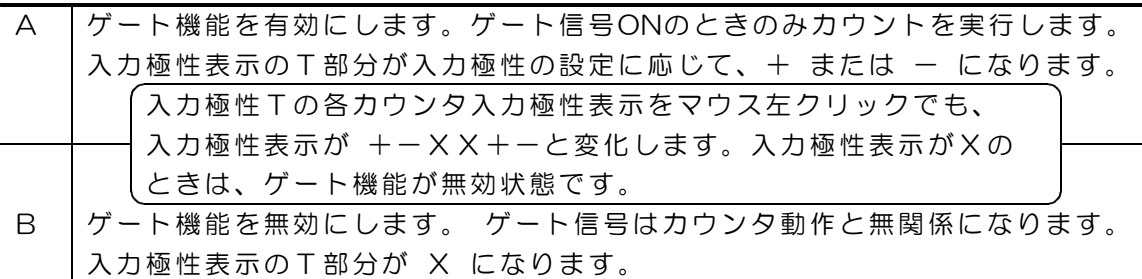

# ホールドモード選択

次のキーを押して各カウンタのホールドモードを選択します。

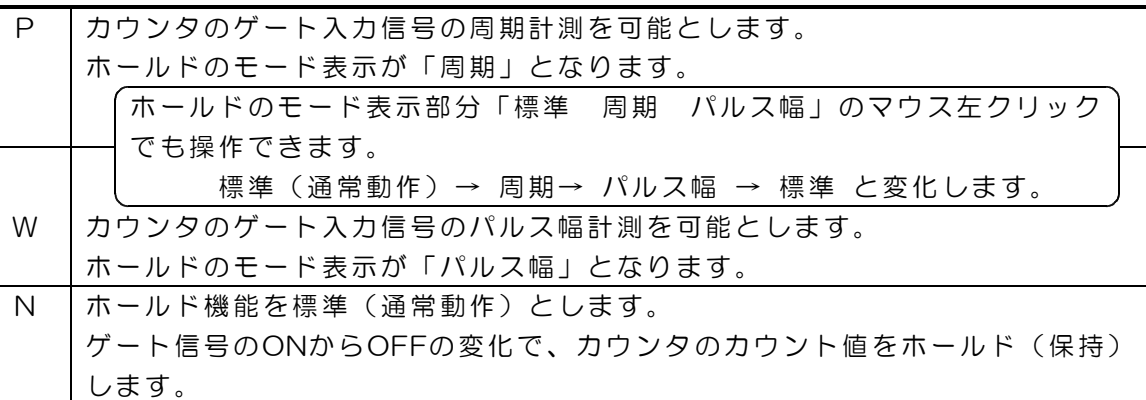

### 入力極 性変更

次のキーを押して各カウンタの入力極 性を変更します。

キーを押すごとに極 性が変化します。

各カウンタの極 性表示部分のマウス左クリックでも操作できます。

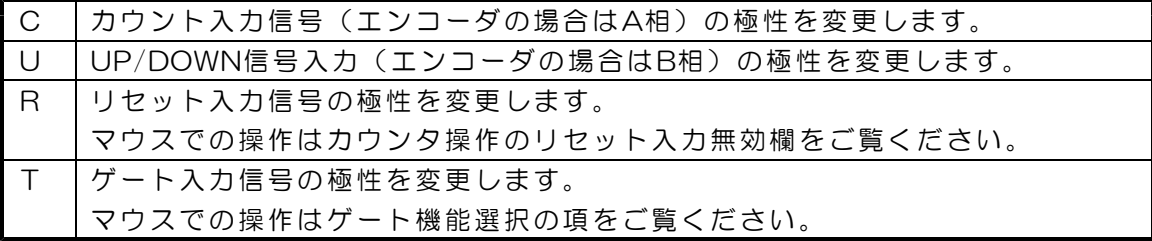

各カウンタの入力極 性状態は、カウンタ値表示の極 性欄に表示しています。

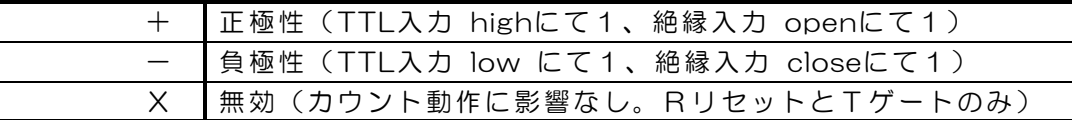

デジタル入力と各カウンタ信号の対応 詳しくはカウンタの説明書をご覧ください。

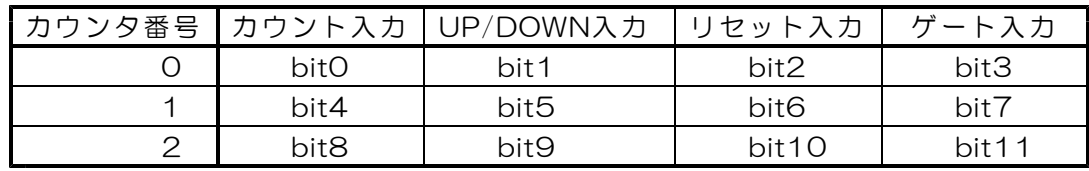

## フィルタ設定

Fキーを押すごとにフィルタ設定が変化します。

各カウンタのフィルタ設定表示をマウス左クリックしても変更できます。 各カウンタのフィルタ設定状態は \_、H、M、L の文字で表示しています。

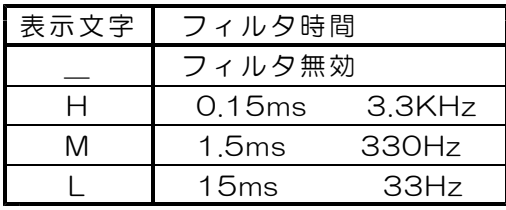

各カウンタに設定したフィルタは、カウント入力信号(またはA相入力)とカウント 方向入力信号(またはB相)に共通に働きます。フィルタ機能有効とすると、設定した 時間よりも短い入力変化があっても、カウンタ内部では入力変化があったとはみなしませ ん。設定時間以上の長い入力変化があると入力変化があったと判断します。 リセット入力とゲート入力にはフィルタ設定はできません。

### カウント最終値の設定

メニューから「表示切替」を選択すると、操作メニュー表示部分が、カウント最終値設定表 示に切替ります。もう一度、「表示切替」を選択すると操作メニュー表示に戻ります。

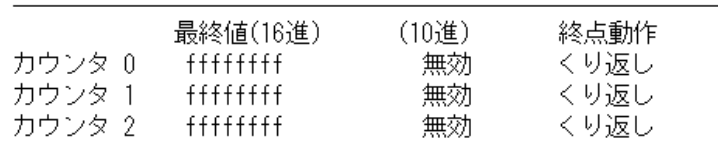

カウント最終値設定の各カウンタ最終値表示(図中、カウンタ0~2の右にある ffffffff)を マウス左クリックすると、画面下側に、指定したカウンタ番号の最終値を入力する表示が出 ます。最終値は0以上の10進数で指定し、最後にENTERキーを押します。負数は指定できま せん。また、最終値入力で文字Xを入力してENTERキーを押すと、無効(ffffffff)状態に戻 すことができます。

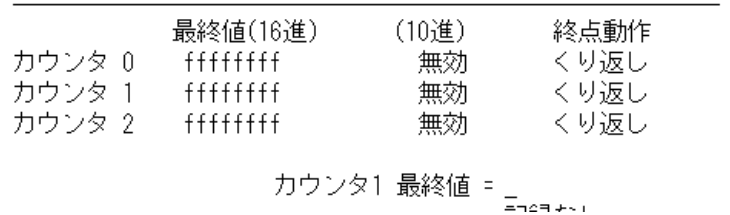

初期状態では、カウント最終値での動作は、「くり返し」になっています。

「くり返し」では、+方向のカウントの場合、最終値になると次のカウントでカウント値 0に戻って、そのままアップカウントを続行します。-方向のカウントの場合、カウント値が 0になると、次のカウントで設定した最終値に戻って、再びダウンカウントを続行します。 デジタル出力は分周出力となります。デジタル出力の詳細は各カウンタの説明書をご覧くだ さい。

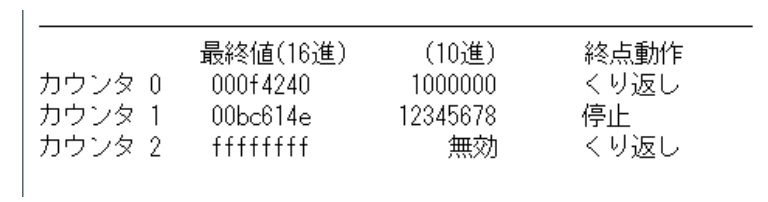

終点動作表示の各カウンタ動作(図中、くり返し)をマウス左クリックすると、「停止」に 変わります。カウント最終値「停止」では、+方向のカウントの場合、最終値になるとカウ ント動作を停止します。-方向のカウントの場合、カウント値が0になるとカウント動作を 停止します。該当する分周デジタル出力は反転します。カウント開始前のカウンタリセット にて、分周出力はO FFとなりますので、カウントを開始して、カウンタが最終値になると、 この出力がONにて、最終値となったことを検知することができます。

設定したカウント最終値と終点動作は、プログラム終了時に自動保存となり、次の起動時に 終了した状態にて開始します。

キーロック

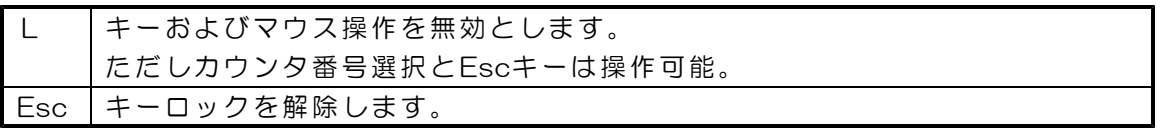

### カウント値のファイル記録

データ形式

(重要) 記録機能を利用するためには、カウンタ0 のゲート入力に、記録間隔 を決める信号を接続 する必要があります。接続する信号は、カウンタユニット(基 板)から出力している O.5Hz (2秒周期) のクロック信号を推奨します。

左括弧キー "("を押すとカウント値のファイル記録を開始します。 右括弧キー ")"を押すとファイル記録を停止します。

または、「記録なし」の部分をマウス左クリックで 記録を開始します。 「記録中」の部分をマウス左クリックで 記録を停止します。

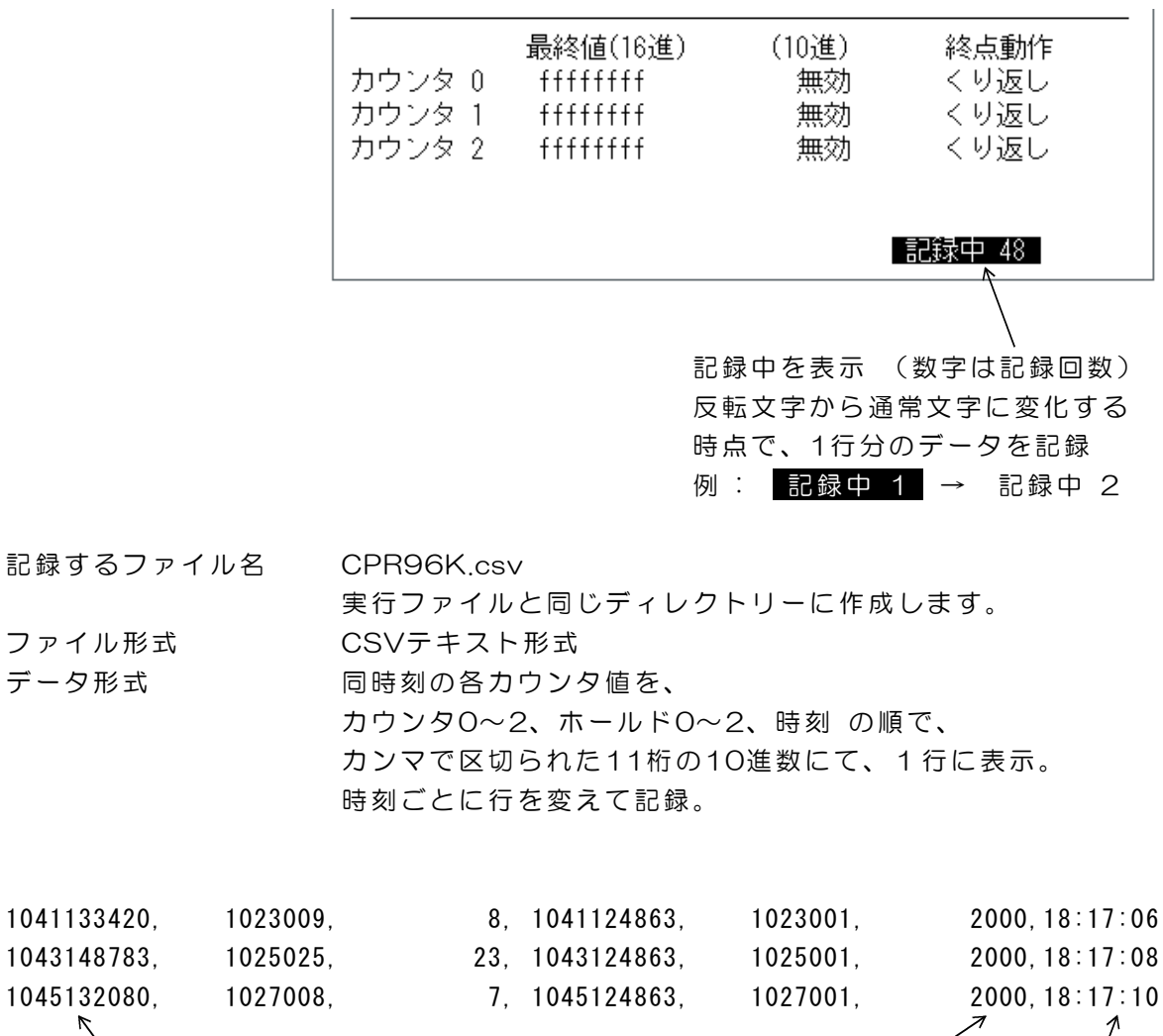

 $\sqrt{2}$  $\prime$ カウンタ0 6個分のデータと時刻が1行 ホールド2 時刻

### 記録データの更新時刻について

ファイルに1行分のデータ、すなわち同時刻の3個のカウンタ値と3個のホールド値を出力す るタイミングは、カウンタ0のゲート入力が ONからOFF (TTL入力の場合はHighからLo w。絶縁入力の場合はCloseからOpen)となるときです。入力極性を反転している場合は、 この逆となります。この機能は、ゲート機能の有効/無効の設定とは関係なく動作します。

#### 最も簡単な記録方法(2秒間隔で記録する場合)

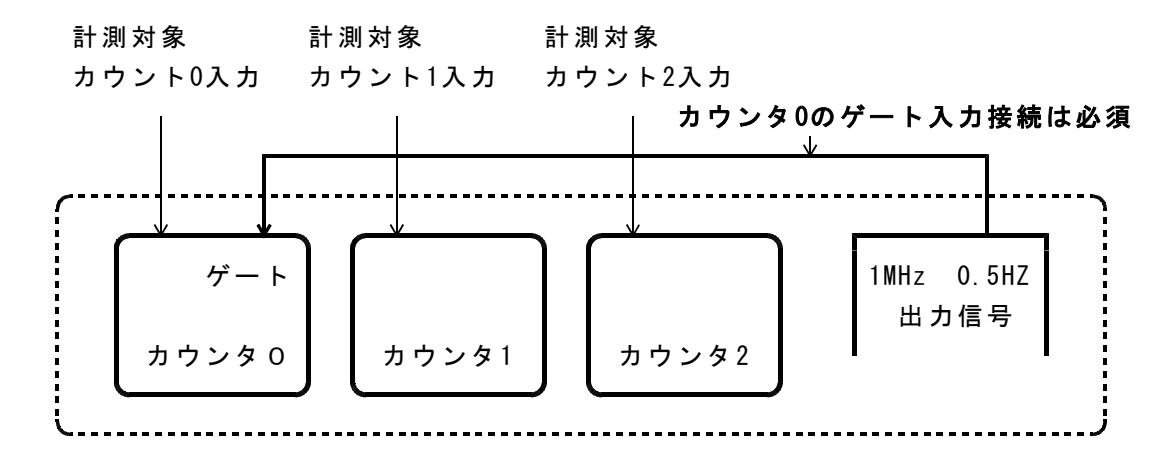

(ご注意)取得したカウント値は、各カウンタで 50ms程度の取得時刻誤差があります。

#### 正確に時刻が同期したカウント値を記録する方法

カウンタ0~2 のゲート入力に同じ信号を接続します。この接続で、カウンタ0~2のカウン ト値は、ゲート入力がO NからO FFに変化するときに、各ホールドレジスタに保持されますの で、ホールド0~2の値は 1µs程度の誤差で正確に同期した値となります。

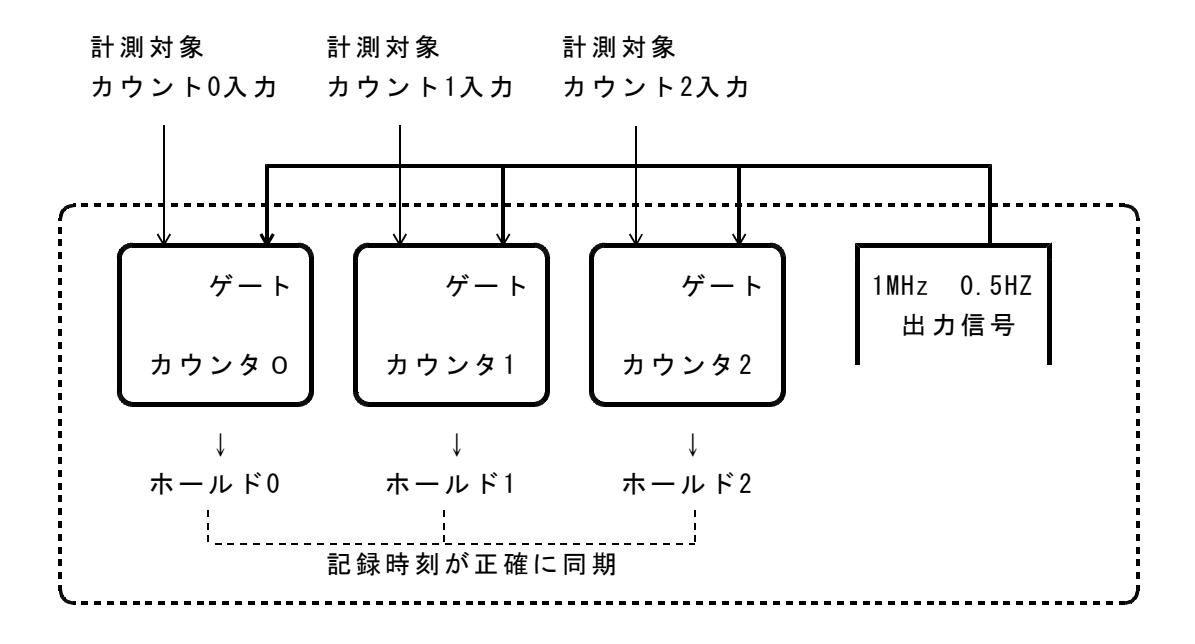

(ご参考)ホールドレジスタは、ゲート機能の有効/無効設定とは関係なく、ゲート入力が ONからOFFに変化したときの、対応するカウンタの値を保持します。 カウンタ値を連続して計測する場合は、ゲート機能を無効に設定しておきます。

### 1μs 単位の記録時刻を取得する方法

カウンタ0~2 のいずれかのカウンタ(下図ではカウンタ2)のカウント入力に、カウンタ ユニット(基板)から出力している 1MHzの信号を接続すると、カウンタ2のホールド値か  $5.1\mu s$  単位の正確な記録時刻(記録間隔)を取得することができます。

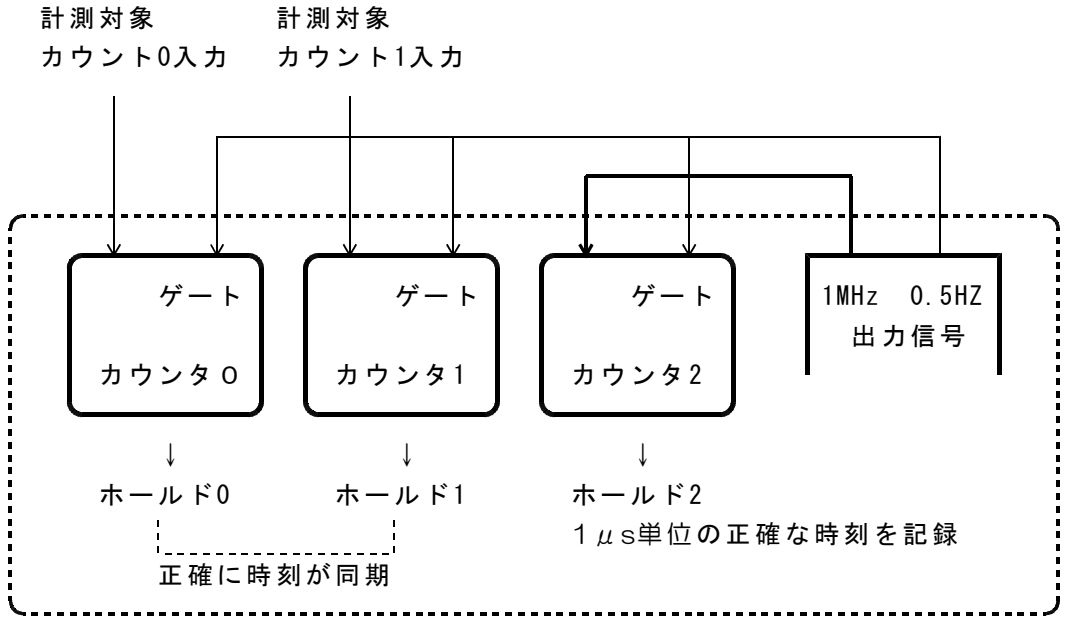

### 任意の時間間隔で記録する方法

カウンタ2のカウント入力に、カウンタユニット(基板)から出力している 1MHzの信号を 接続し、カウンタ2の分周出力を、カウンタ0のゲート入力に接続します。

また、カウンタ0とカウンタ1の正確に時刻が同期したカウント値を記録するには、カウンタ 1のゲートにも同じ信号を接続し、ホールド0とホールド1を利用します。

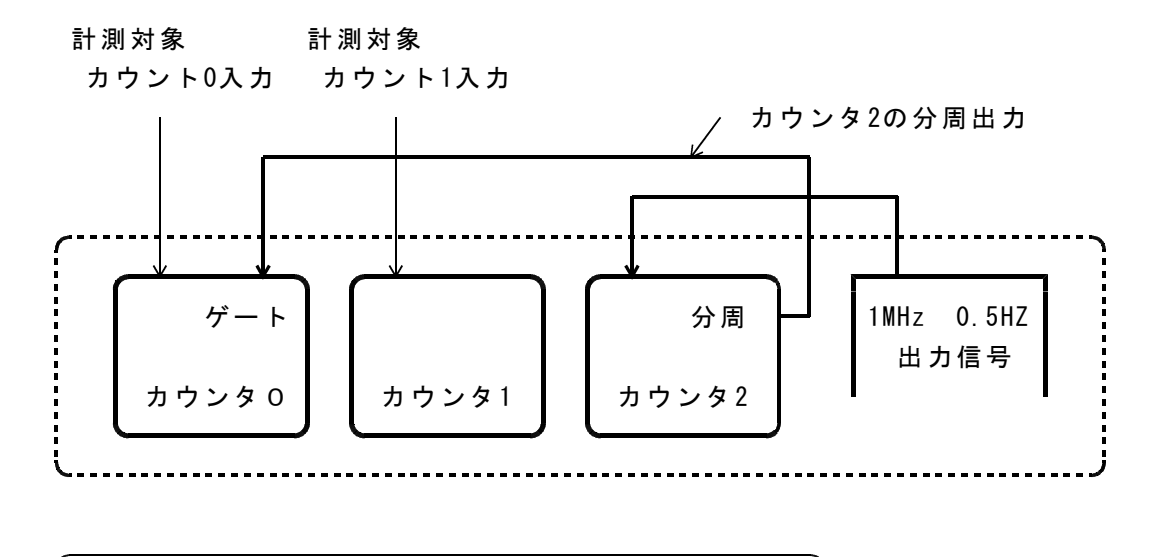

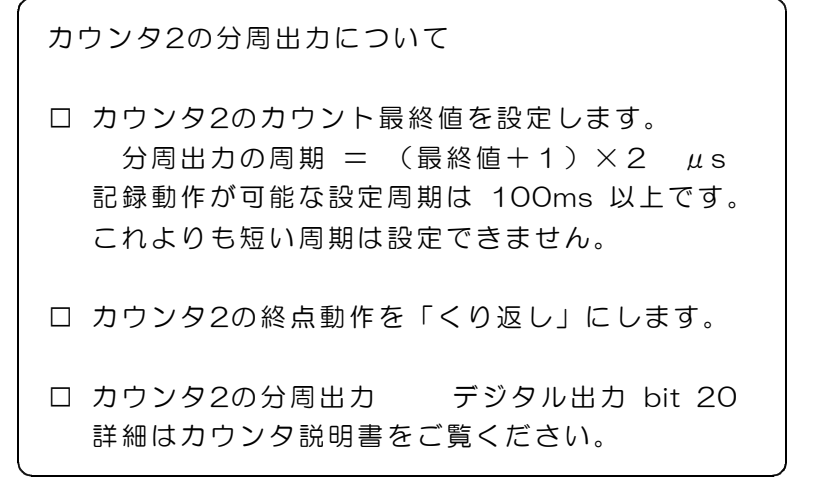

### カウント値を任意の単位で換算表示

1パルスあたりの距離など換算値を、カウンタごとに指定し、大型文字部分を指定単位で表 示することができます。

(注)中段に表示している各カウンタのカウント値およびホールド値は、換算表示の対象 となりません。

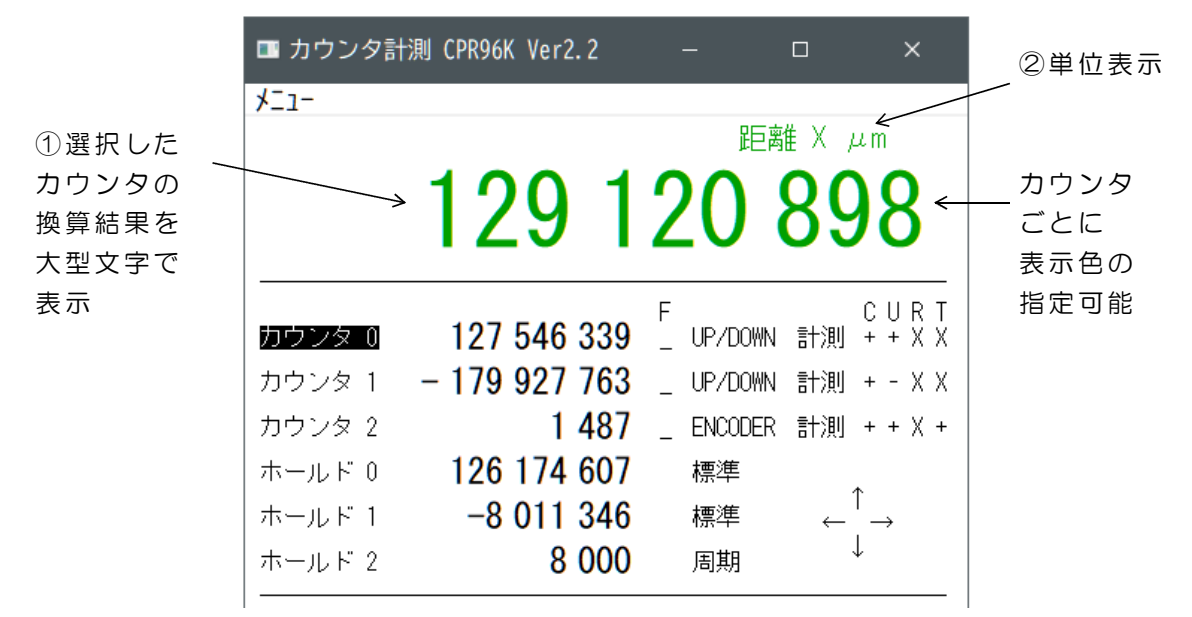

フォルダ dacs9600K\_CNT にあるファイル CRPK\_sample.uni を CPR96K.exe と同じディレクトリにコピーし、 CRPK.uni に名前を変更して、テキストエ ディタで編集します。CRPK.uniファイルがない場合は、単位換算表示は無効となります。

CPRK\_sample.uni の内容 各行に3個のデータがカンマで区切られています。

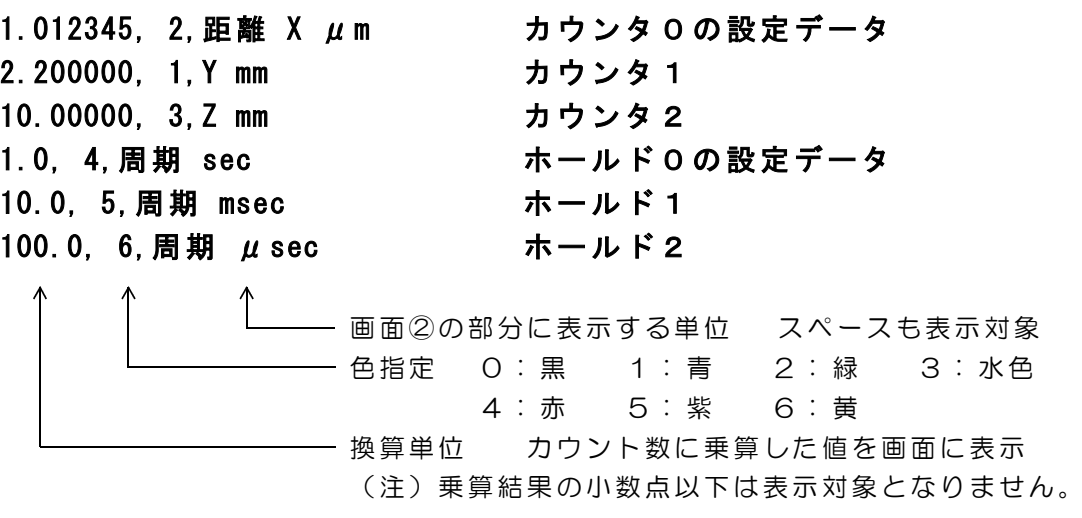

(完)

ダックス技研株式会社

DACSCPR96K21401A